# EDIUS 11

#### Software Version 11.10.13684 – Release Notes – February 2024

Important: Please note that when updating to EDIUS 11.10.13684, you also need to update VisTitle (Express or full version) to version 3.100. We strongly recommend using the EDIUS 11 Setup Manager to do both updates at the same time. If you do not want to use the EDIUS 11 Setup Manager, you need to install the VisTitle 3.100 Update manually (Link to the VisTitle 3.100 update).

## **New Features**

### EDIUS

- Added indicator on clips in the Bin window to show if they are used in a timeline sequence Types of indicators displayed in each display mode are: "Clip" or "Tile": Green dot at right-bottom corner "Icon" or "Detail": Checked mark at "Timeline Reference" "Thumbnail": No indicator
- Supports H.264 (AVC) and H.265 (HEVC) hardware decoding with NVIDIA NVDEC
- Supports GPU processing\* during preview for some video filters
  Supported filters are right now (more will follow in the future):
  Primary Color Correction, Monotone, Median
  \* Requires "Direct3D Feature Level 11\_1" or newer by Intel, NVIDIA or AMD GPU
  Note: To enable/disable this feature, use [System Settings] [Hardware] [Video Rendering &
  Playback]. The old Setting for Primary Color Correction [System Settings] [Effects] [Color
  Correction] [Primary Color Correction] is replaced by the new setting
- Added a feature to recover project data from corrupted project files
- Improved speed to display the contents of the Bin window when opening a project

### Mync

• Supports H.264 (AVC) and H.265 (HEVC) hardware decoding with NVIDIA NVDEC

# **Fixed Issues**

### EDIUS

- Open file dialog appears when double-clicking the header of the Bin window
- After switching the current folder in the Bin, shortcut keys work on clips that were selected before switching the folder
- Unable to move registered sequence clip from timeline to the Bin (SFDC00873371)

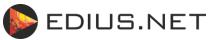

- When a project is opened where the project data has been deleted from Mync, the Bin tree is lost
- In rare cases, EDIUS crashes during auto-saving (SFDC00875039, 00877939, 00877000)
- The root folder of the Bin will not be created in a new project if the project is created from a project template created on another PC (Except Chorus Hub environment)
- When opening a project created on another PC, two project assets are created in Mync for the project, and thumbnails in the Bin windows are not shown properly (Except Chorus Hub environment)
- Once the System Settings is opened, occasionally the EDIUS.exe process remains in the memory after closing EDIUS if the CPU is one of 12th Gen or 13th Gen Intel Processors
- Bin, Mync or Job window does not work properly and "The page isn't working" error is shown (SFDC00874120)
- In rare cases, status of a job remains "Canceling" and never changes (SFDC00874354)

#### Mync

• In rare cases, status of a job remains "Canceling" and never changes (SFDC00874354)

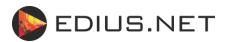